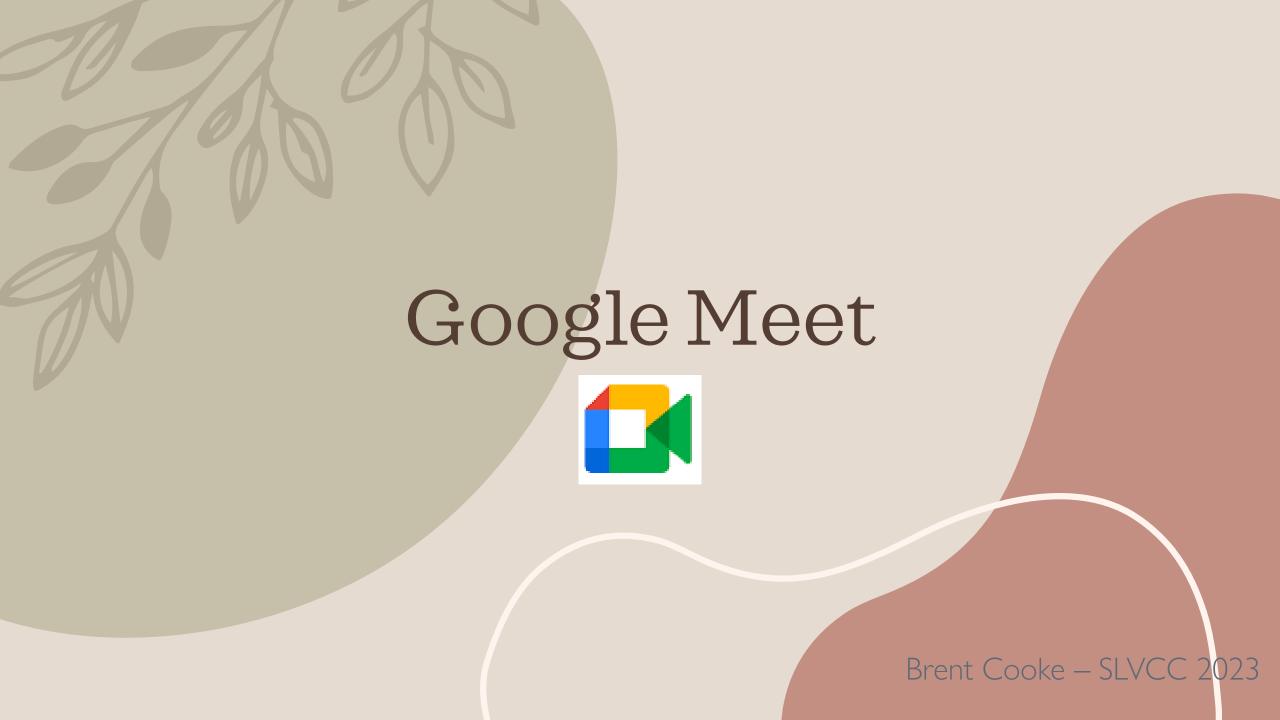

## What Is Google Meet

Google Meet is a video communication service developed by Google and released in 2017. It is one of two apps that constitute the replacement for Google Hangouts, the other being Google Chat.

Platforms: Android, Android TV, ChromeOS (Chromebooks), iOS, iPadOS, Web (browser).

Lifecycle: Google Duo > Google Hangouts > Google Chat + Google Meet.

App Origins at Google: Development Staff have 8 hrs weekly to use to do volunteer work (501c3 community efforts), or develop new & different apps for Google. This is how Gmail started out. Google Duo started so staff could collaborate across the campuses.

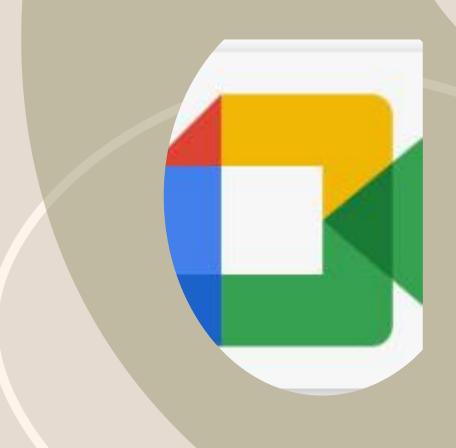

# Why Are We Learning It?

Used By Amazon For Virtual Tours

Most Recent Technology From Google For Videochat, Free up to 100 people

#### HOW TO GET/USE GOOGLE MEET

Mobile Devices: Download and Install from your App Store.

Google Play Store: Meet Google Meet

Apple App Store: Google Meet

Computer Browser: https://meet.google.com

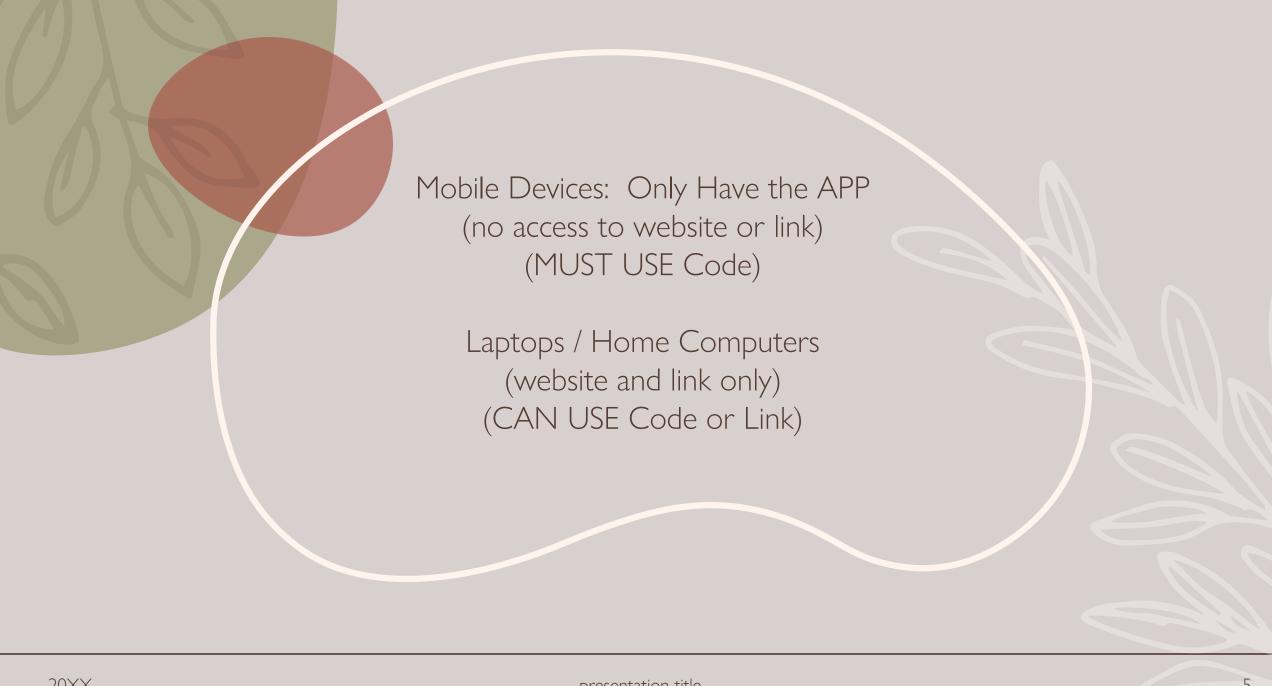

- Mobile Devices -Let's Download The Google Meet App And Set Things Up

- Computers -Let's Get Laptops To Open Their Browser And Go To meet.google.com

## Connecting To A Scheduled Meeting

Use The Code Forwarded To You:

Browser (Code or Link)

Mobile App (Code)

XXX-XXXXX-XXX

ysp-sxwp-yjb

https://meet.google.com/ysp-sxwp-yjb

ysp-sxwp-yjb

Using Link - <a href="https://meet.google.com/ysp-sxwp-yjb">https://meet.google.com/ysp-sxwp-yjb</a>

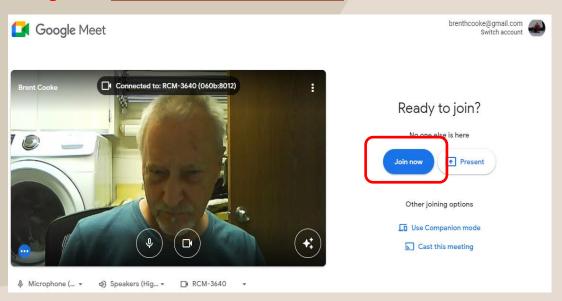

Using Website - <a href="https://meet.google.com">https://meet.google.com</a>

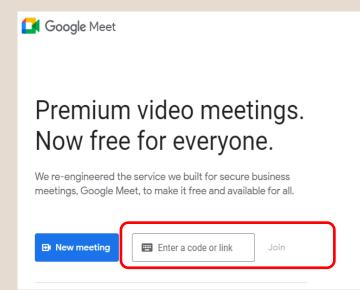

Using App - ysp-sxwp-yjb

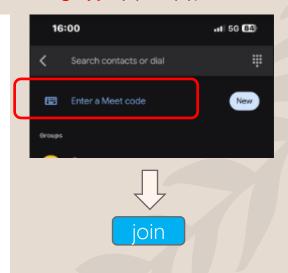

Connecting To A Scheduled Meeting

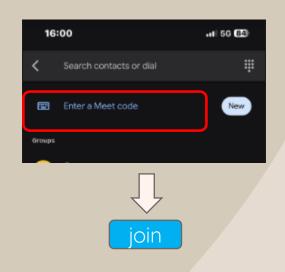

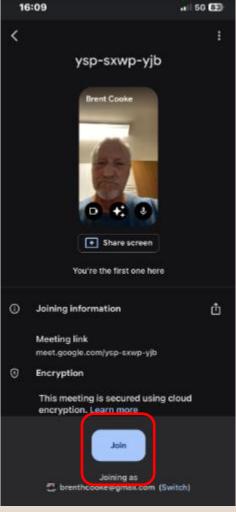

## Other Ways To Connect To Google Meet

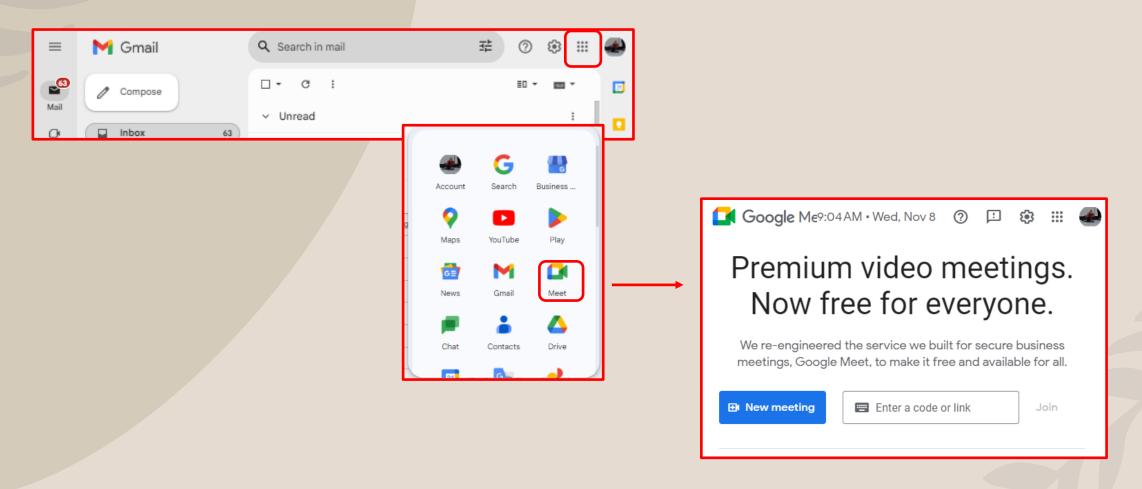

## Other Ways To Connect To Google Meet

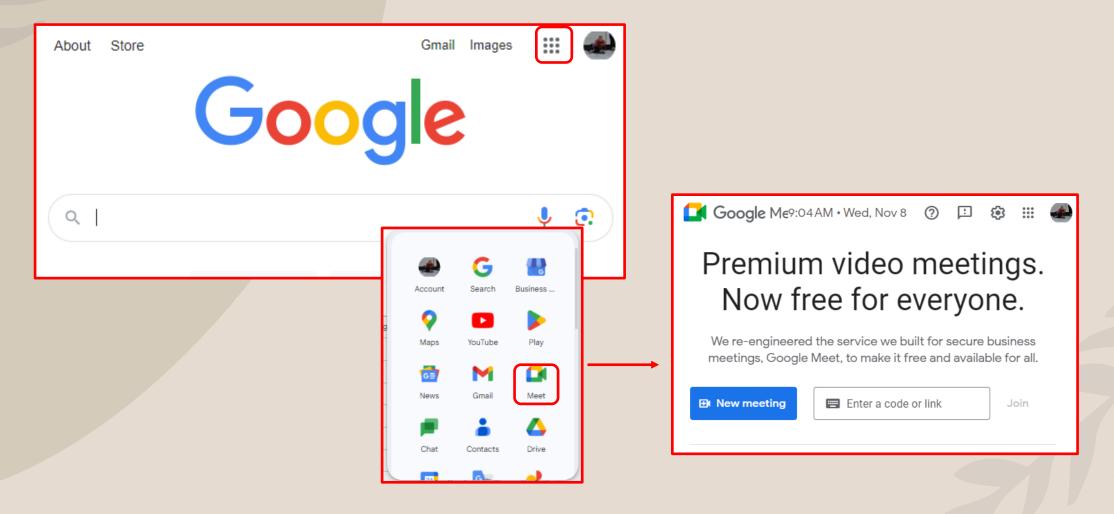

## Once You Are Connected (Joined)

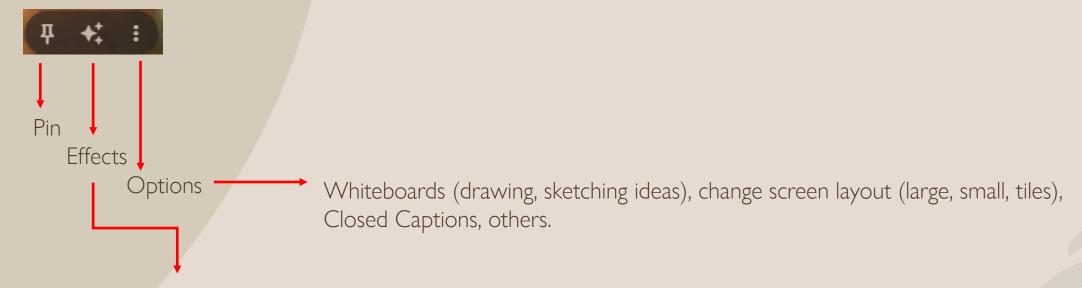

No Effects, Blur Background, Really Blur BG, Many Backgrounds (rooms, fireplace, outdoors), Many Styles (color management), Interactive Animation (make yourself a pirate, cowboy, etc) Select what you want and wait 5-10 seconds for your app to transform you. Fewer Effects using browser and effects make computer work harder.

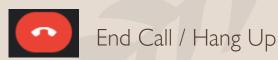

Google Meet is best for small organizations and individuals who want a user-friendly video conferencing solution that's already integrated with Google Drive.

Zoom is preferable for larger organizations with stricter security expectations that need to accommodate more people and provide hosts with advanced controls.

Facebook video call works well for oneon-one (or more) from within FB.

### Google Meet

can connect up to 100 people "free" for up to 60 minutes

### Zoom

100 attendees, 40 minutes "free"

### Facebook

50 people, no time limit "free"

## Creating A Google Meet Meeting

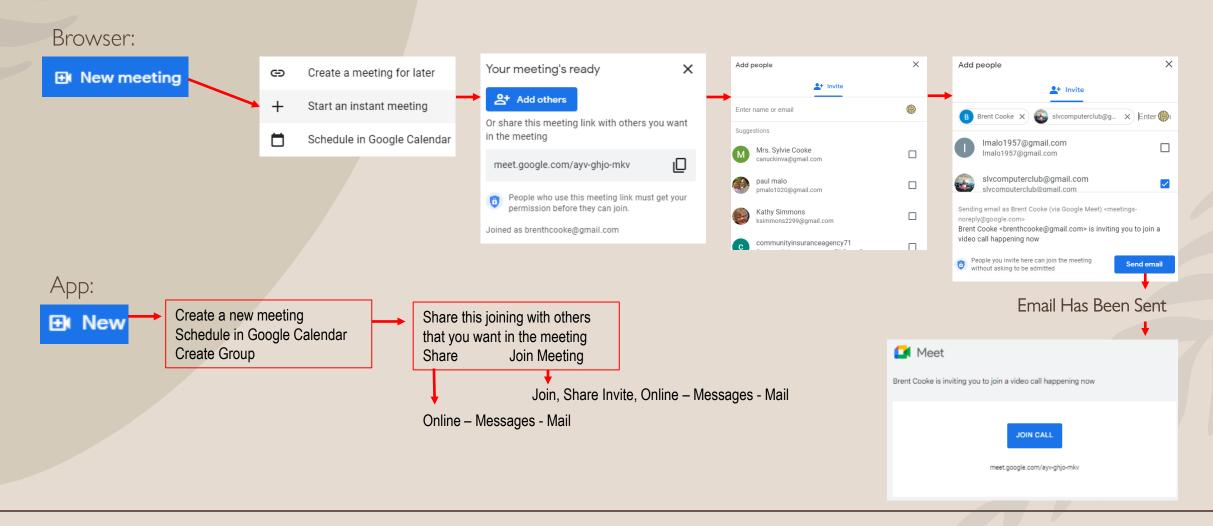

Amazon Virtual Tour – Monday Nov 13, 1pm-1:45pm

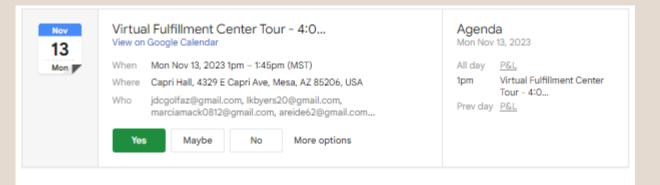

Hello Club Members:

We are going to be doing a virtual Amazon tour on Monday, Nov. 13th at Capri Hall at 1:00 p.m. Unfortunately, the tours are only on Mondays and Thursdays. Since we have the room on Monday, that is the day we selected. If there is some reason you can't join us on Monday, in person, here is the link and you can watch it in the comfort of your home.

Join with Google Meet

Meeting link

meet.google.com/wve-wghd-hjr

Kathy

Here is your unique link - https://api.splashthat.com/join\_url/hopin/ NDU4Nzq4MjkxfDY3ODY1OTAxMXwxNjk3NzQzMDIyO2RIZWRhODJjNjRjZDIz N2VhYTEyNDAxNzcyYWI1ZTNiYWQzOW I5MDFiOGNIMzA4Yzk3Y2Q3NmJmMjRiMWVjZWY=

For the best experience, join this meeting on your desktop

Wher

Monday Nov 13, 2023 · 1pm - 1:45pm (Mountain Standard Time - Phoenix)

Location

Capri Hall, 4329 E Capri Ave, Mesa, AZ 85206, USA

View map